## 1. **Other helpful websites…**

[www.nationalonlinesafety.com](http://www.nationalonlinesafety.com) (really helpful advice and their wakeupwednesday service provides weekly updates)

[www.thinkuknow.co.uk](https://www.thinkuknow.co.uk/)

[www.internetmatters.org](https://www.internetmatters.org/)

[www.nspcc.org](https://www.nspcc.org.uk/keeping-children-safe/online-safety/)

[https://www.net](https://www.net-aware.org.uk/)-aware.org.uk/

<https://www.youtube.com/watch?v=v9EKV2nSU8w&t=58s&safe=active>

NB this clip is not suitable for children but does show how easy it is for children to see inappropriate material.

*The Designated Safeguarding Lead and the IT lead in your child's school will also have access to advice and guidance. Their details are below. Please make an appointment to speak with them. If they don't have the answers,* 

*they can contact the Trust's IT leads who will endeavour to discover the answers and get them to you as soon as possible.*

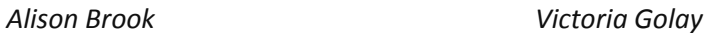

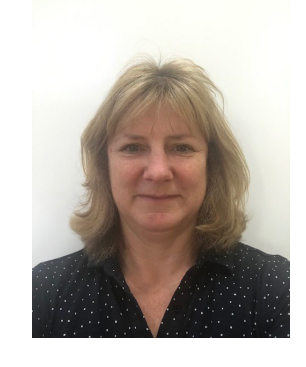

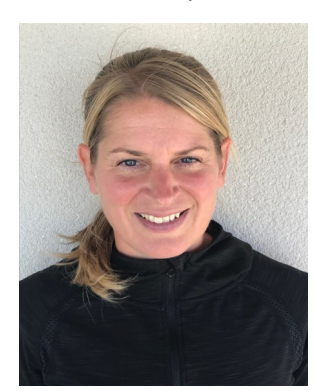

# **Kernow Learning**

# **KernowLearning**

# **Guidance on parental controls on mobile devices**

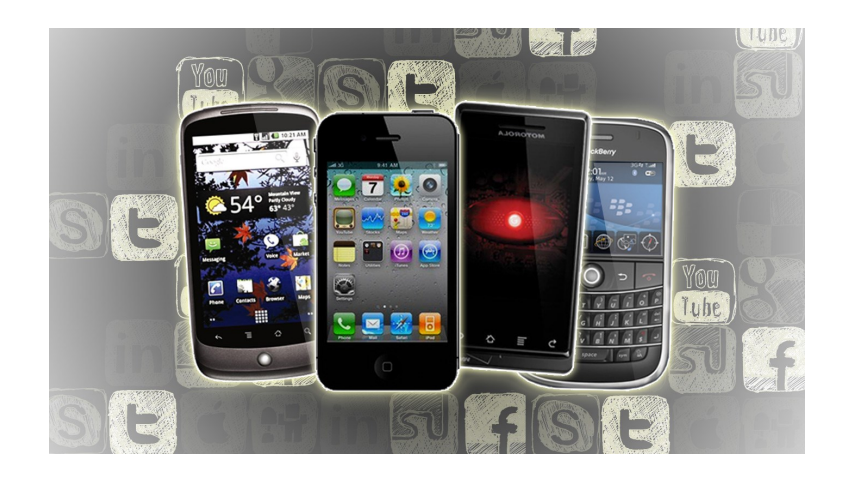

Technology can be a fantastic tool, and gives our children tremendous opportunities. However, with the ability to connect to other devices and the internet, we all have a responsibility to help them to stay safe online.

This booklet has been written to help guide parents and carers with how to set controls and block certain content getting through. There will never be a 100% failsafe way to prevent children seeing things which are inappropriate, but there are links to websites in this booklet that provide clear, simple advice on what to do and how to have those difficult conversations with your children.

### **How Google Play parental controls work**

- Parental controls only apply to the Android device that you added them on. To add parental controls on another device, repeat the steps below.
- If you have multiple users on a device, you can set up different parental controls for each person.
- The person who sets up parental controls will create a PIN that needs to be entered to remove or change the parental controls.

### **Set up parental controls**

1. On the device on which you want parental controls, open the Play Store

 $app$  .

2. In the top-left corner, tap Menu  $\equiv$  **Settings Parental controls.** 

- 3. Turn on **Parental controls**.
- 4. Create a PIN. This prevents people who don't know the PIN from changing your parental control settings. If you're setting up parental controls on your child's device, choose a PIN that they don't already know.
- 5. Tap the type of content that you want to filter.
- 6. Choose how to filter or restrict access.

Once you set up parental controls, you can turn them on or off. When you turn them back on and create a new PIN, your old settings will come back. This helps you share a device with people who don't need parental controls.

#### **How parental controls work**

The way parental controls work varies across Apps & Games, Music, Movies, TV and Books. Read the sections below to learn more.

**Note:** Parental controls for each type of content aren't available in every country. If you travel to a country where they aren't available, they might not work until you get back home.

#### **Where else can I get support?**

The UK's main mobile providers (Vodafone, EE, 02 and Three) automatically block 18+ rated content through Active Choice network-level filtering system. *One thing to remember:* when connected to Wi-Fi (at home or elsewhere) these filters won't apply.

#### **Parental control options for mobiles include:**

**Android** (LG, Sony, Samsung, Huawei, HTC, Nokia, Motorola) You can limit which apps, games and content can be downloaded and disable features such as location and camera.

**Websites which show you how the respective mobile providers help parents:** 

[https://support.microsoft.com/en](https://support.microsoft.com/en-us/help/12413/microsoft-account-what-is-family-group)-us/help/12413/microsoft-account-what-is-family[group](https://support.microsoft.com/en-us/help/12413/microsoft-account-what-is-family-group)

[https://ee.co.uk/help/help](https://ee.co.uk/help/help-new/safety-and-security/content-lock/switching-content-lock-on-or-off)-new/safety-and-security/content-lock/switching-content[lock](https://ee.co.uk/help/help-new/safety-and-security/content-lock/switching-content-lock-on-or-off)-on-or-off

[https://www.vodafone.co.uk/mobile/digital](https://www.vodafone.co.uk/mobile/digital-parenting/parental-controls-and-filtering)-parenting/parental-controls-and[filtering](https://www.vodafone.co.uk/mobile/digital-parenting/parental-controls-and-filtering)

<https://parentalcontrol.o2.co.uk/>

[https://www.internetmatters.org/parental](https://www.internetmatters.org/parental-controls/broadband-mobile/three-mobile/)-controls/broadband-mobile/three[mobile/](https://www.internetmatters.org/parental-controls/broadband-mobile/three-mobile/)

[https://www.tescomobile.com/help](https://www.tescomobile.com/help-and-support/pay-monthly/safety-and-security/parental-controls-content-settings)-and-support/pay-monthly/safety-and-security/ [parental](https://www.tescomobile.com/help-and-support/pay-monthly/safety-and-security/parental-controls-content-settings)-controls-content-settings

[https://mobile.asda.com/scoop/best](https://mobile.asda.com/scoop/best-parental-control-software)-parental-control-software

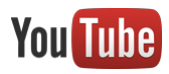

YouTube is another great resource full of funny and informative content. Just be cautious about what your child is viewing online in the same way you monitor which films and TV programmes they watch.

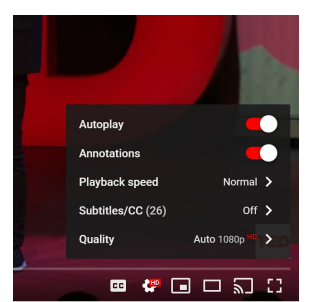

Clicking on the settings icon (cog shape), switch off 'autoplay' so that your child has to actively click on the next video and avoid the potential of 'worms' (other videos or adverts) being slotted in.

# **Other things to be aware of:**

Children can set up their own channels to showcase their talents and publish their videos.

If you allow your children to do this (remembering the service is designed for ages 13+), it's a good idea to check:

- *Where* the content is being published (to a small group or publicly). This can be changed in the settings section of the channel.
- That it's not possible to identify their location. (Remember it could be that there are clues in the background too).
- They are not filming other children whose parents haven't given consent.
- They are supported in any comments 'shout outs' they may be getting from other people viewing the content.

If your child's Google Account is managed with Family Link, you can set up parental controls for them.

# How Google Play parental controls work

- Parental controls work on Android devices where your child is signed in to their Google Account.
- A parent in the family group needs to use their Google Account password to set up or change their child's parental control settings.

# **Set up parental controls**

- 1. Open the Family Link app
- 2. Select your child's name.
- 3. Tap **Manage settings Controls on Google Play**.
- 4. Tap the type of content that you want to filter.
- 5. Choose how to filter or restrict access.

# **Important:** You can also manage this setting by clicking on your child's name at [families.google.com](https://families.google.com/)

**Note:** Parental controls don't prevent seeing restricted content as a search result or through a direct link.

# <https://www.imore.com/restrictions#enable>[https://support.apple.com/en](https://support.apple.com/en-gb/HT201304)-gb/HT201304

**In iOS 12, restricting access to any content is under the new 'Screen Time' feature.**

- 1. Launch settings from the home screen
- 2. Tap Screen Time
- 3. Tap Turn On Screen Time
- 4. Tap Content & Privacy Restrictions
- 5. Enter a 4-digit passcode
- 6. Re-enter the 4-digit passcode
- 7. Choose what type of content to block, including in-app purchases, adult websites, location sharing and more….

# [https://www.lifewire.com/how](https://www.lifewire.com/how-to-block-websites-iphone-1999119)-to-block-websites-iphone-1999119

# **To block websites in iOS 8—iOS 11, use the restrictions settings**

- 1. Open the settings app on your device
- 2. Tap General
- 3. Tap Restrictions
- 4. Enter a 4-digit passcode
- 5. Tap Enable Restrictions and then re-enter the passcode
- 6. On the Restrictions screen, go to the Allowed Content Section and tap Websites
- 7. Tap Limit Adult Content
- 8. Leave the settings app. This is automatically saved and can only be changed by re-entering the passcode.

While blocking adult content this way is helpful, it's broad. You may find that it blocks sites that aren't adult and lets other sites slip through. None of the companies rate every website on the internet, so these services often rely on third-party ratings, which aren't perfect. If you find that your children are able to visit sites you don't want them to, set up a list that contains only the websites they are approved to visit.

# **Restrict Web Browsing to Approved Sites Only (Apple devices)**

Instead of relying on Screen Time (or Restrictions) to filter the entire internet, use the feature to create a set of websites that are the only ones your children can visit. This gives you more control and is suitable for younger children. This feature is located on the same screen as Limit Adult Content, reachable by following the instructions in the previous section.

7 Conversation starters (taken from nationalonlinesafety.com)

- $\Rightarrow$  Which apps/games are you playing at the moment?
- $\Rightarrow$  Which websites do you enjoy using and why?
- $\Rightarrow$  How does this game/app work? Can I play?
- $\Rightarrow$  Do you have any online friends?
- $\Rightarrow$  Do you know where to go for help?
- $\Rightarrow$  Do you know what your personal information is?
- $\Rightarrow$  Do you know your limits?

# **KernowLearning**